#### Slide 1 - Slide 1

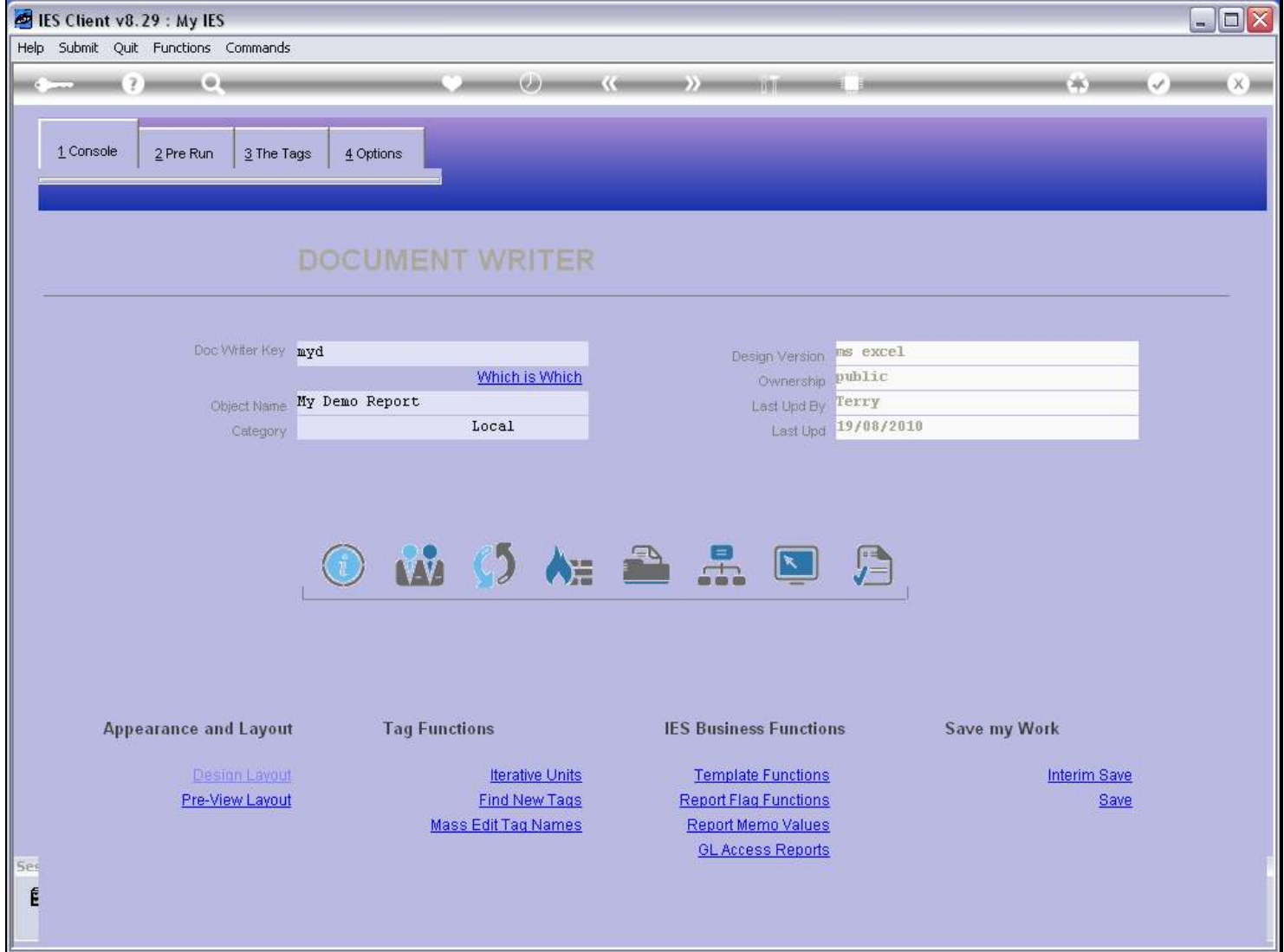

## Slide notes

Among the Test options for testing our DocWriter Report, we have an option to 'Debug 1 Tag' while performing the entire Report.

## Slide 2 - Slide 2

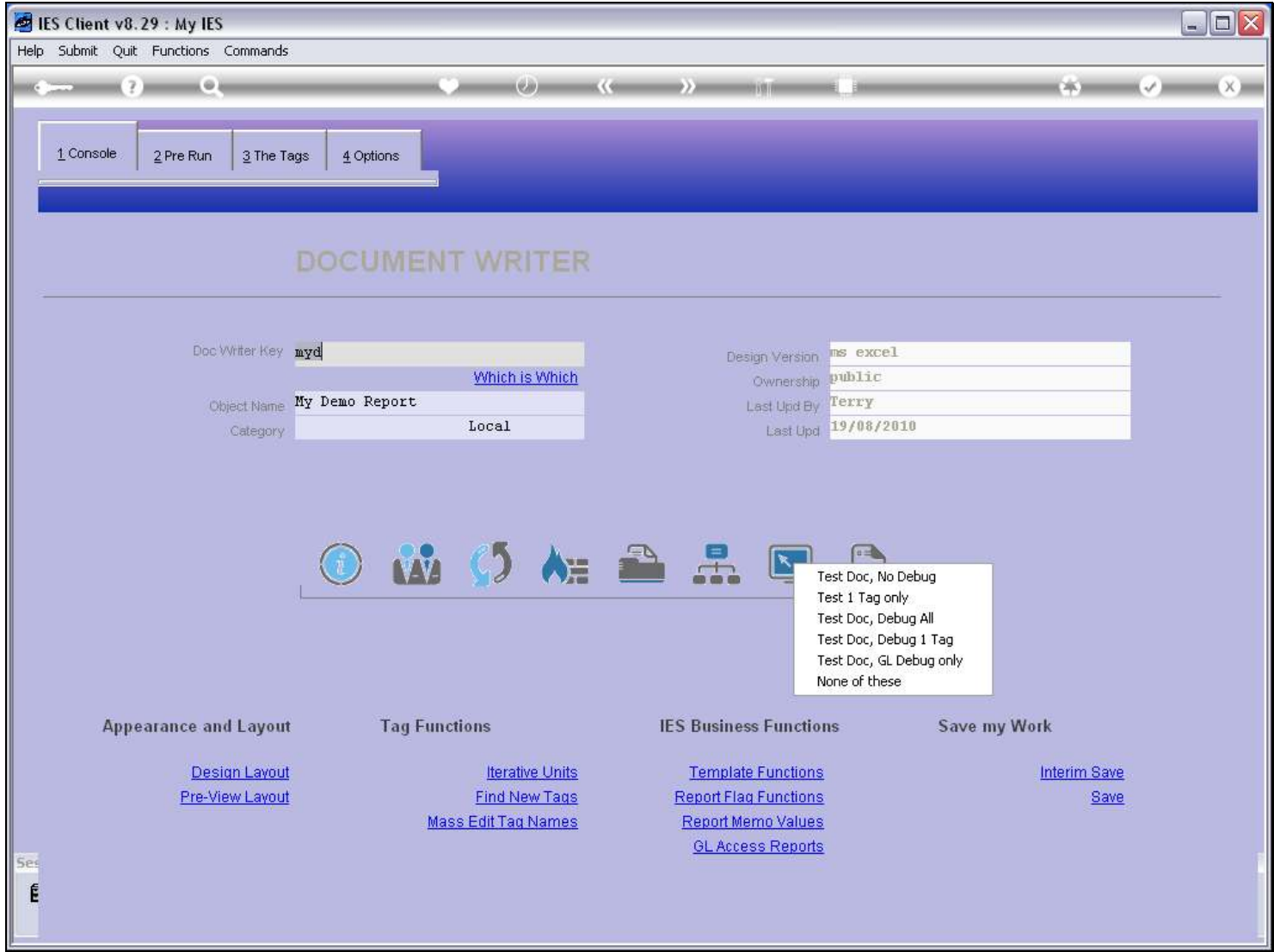

Slide notes

## Slide 3 - Slide 3

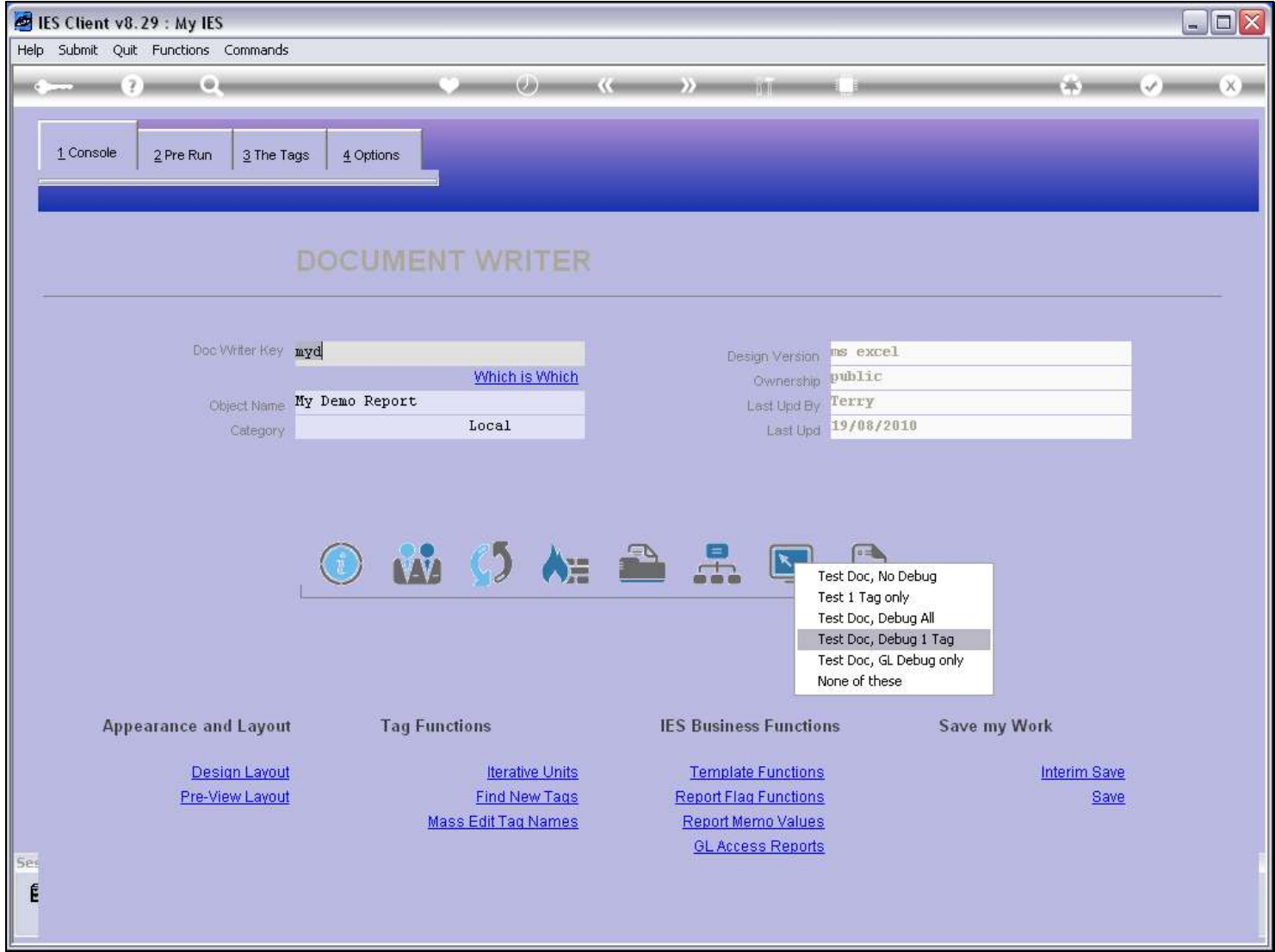

Slide notes

## Slide 4 - Slide 4

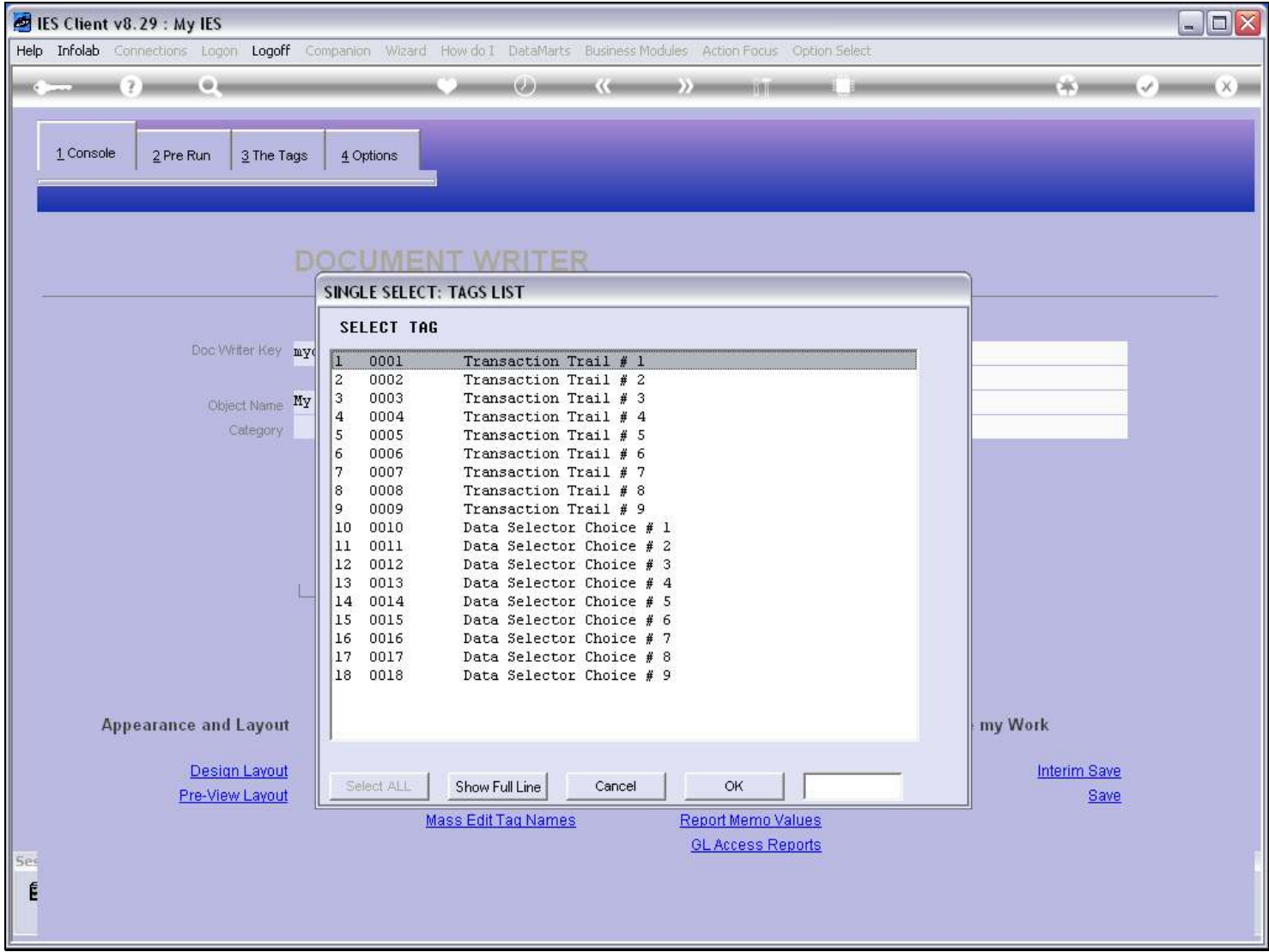

# Slide notes

We select the Tag to debug.

### Slide 5 - Slide 5

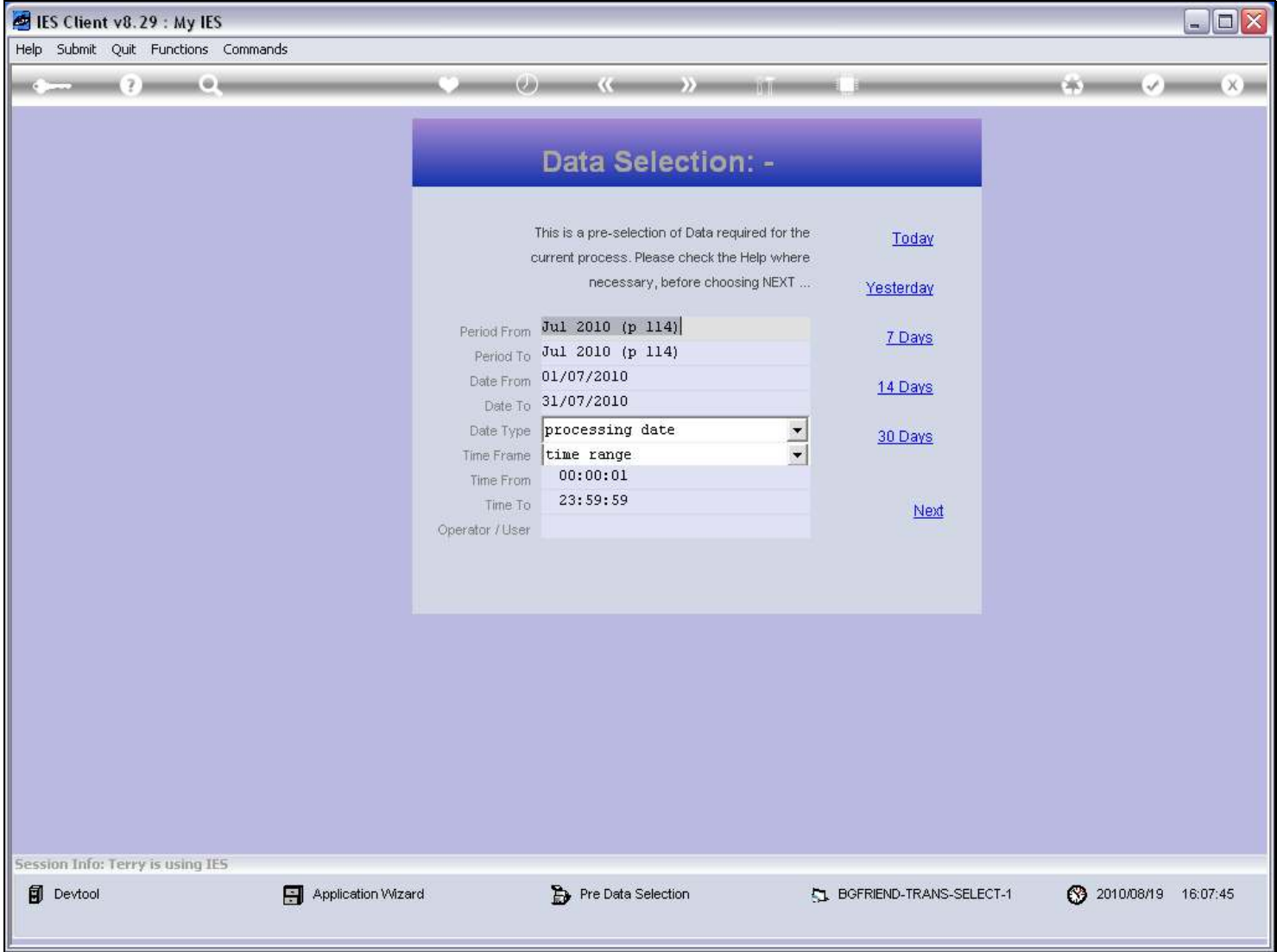

#### Slide notes

Any Pre Run processes and Data Selectors will pop up with their choices.

# Slide 6 - Slide 6

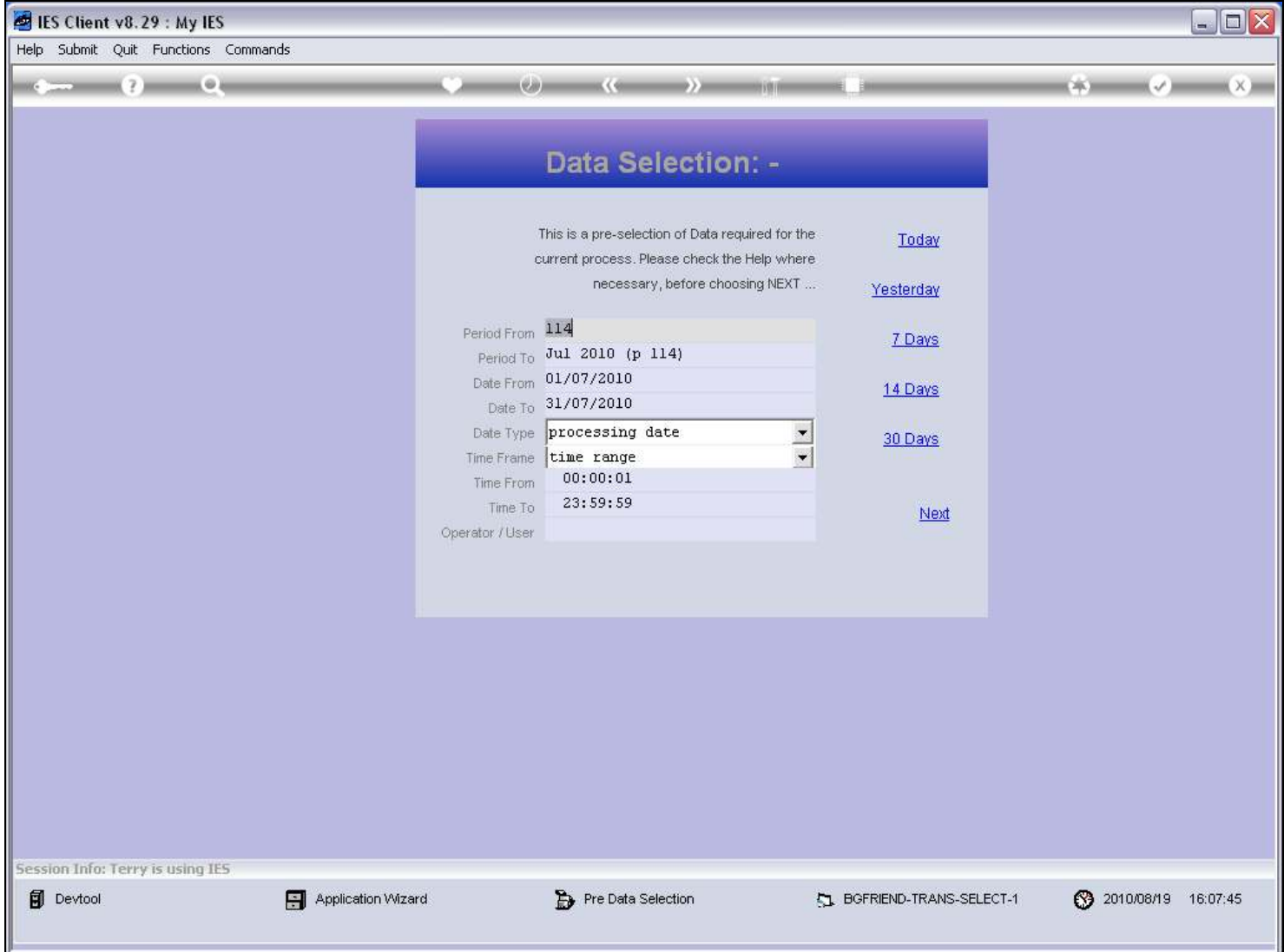

## Slide 7 - Slide 7

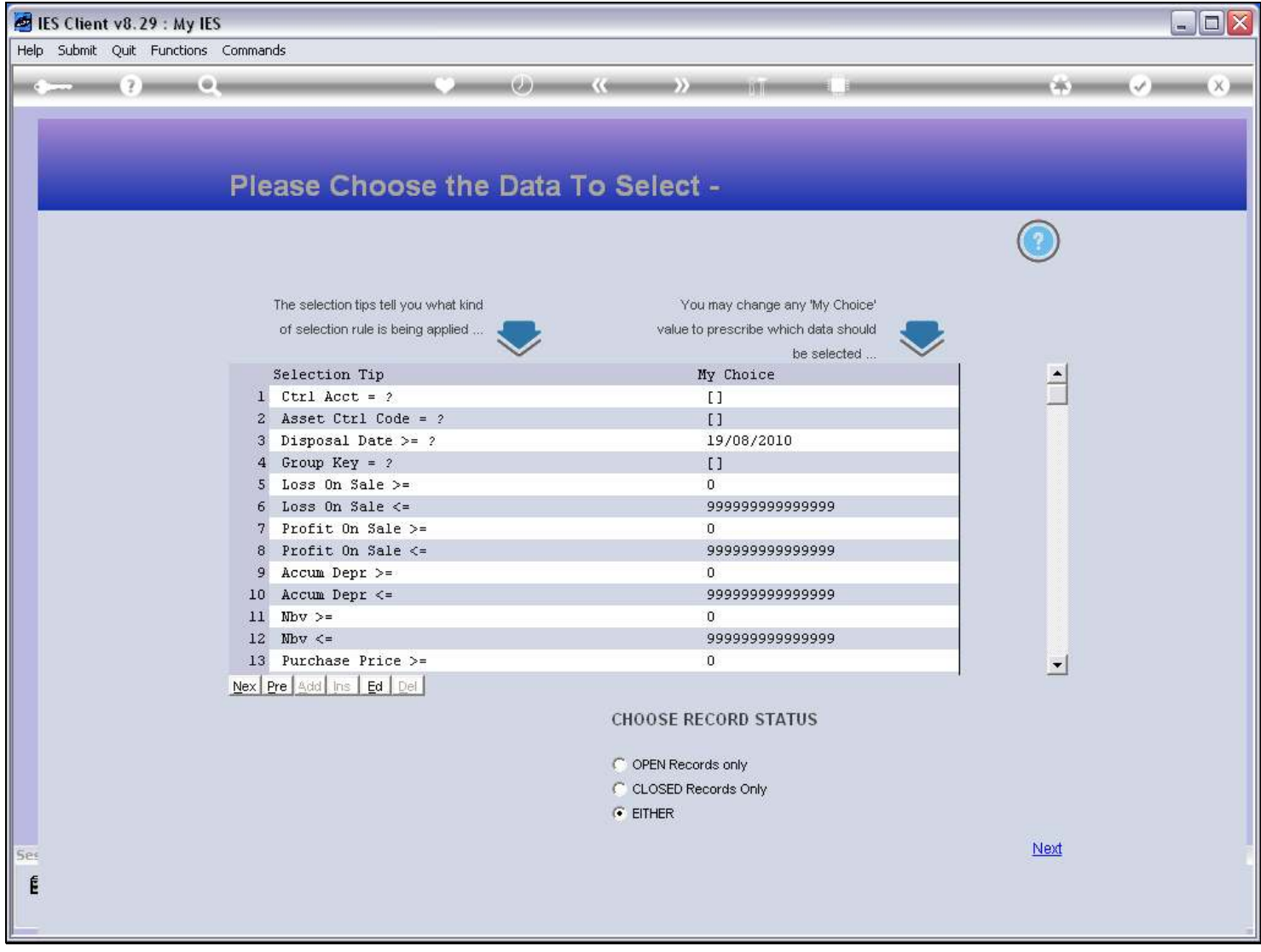

### Slide 8 - Slide 8

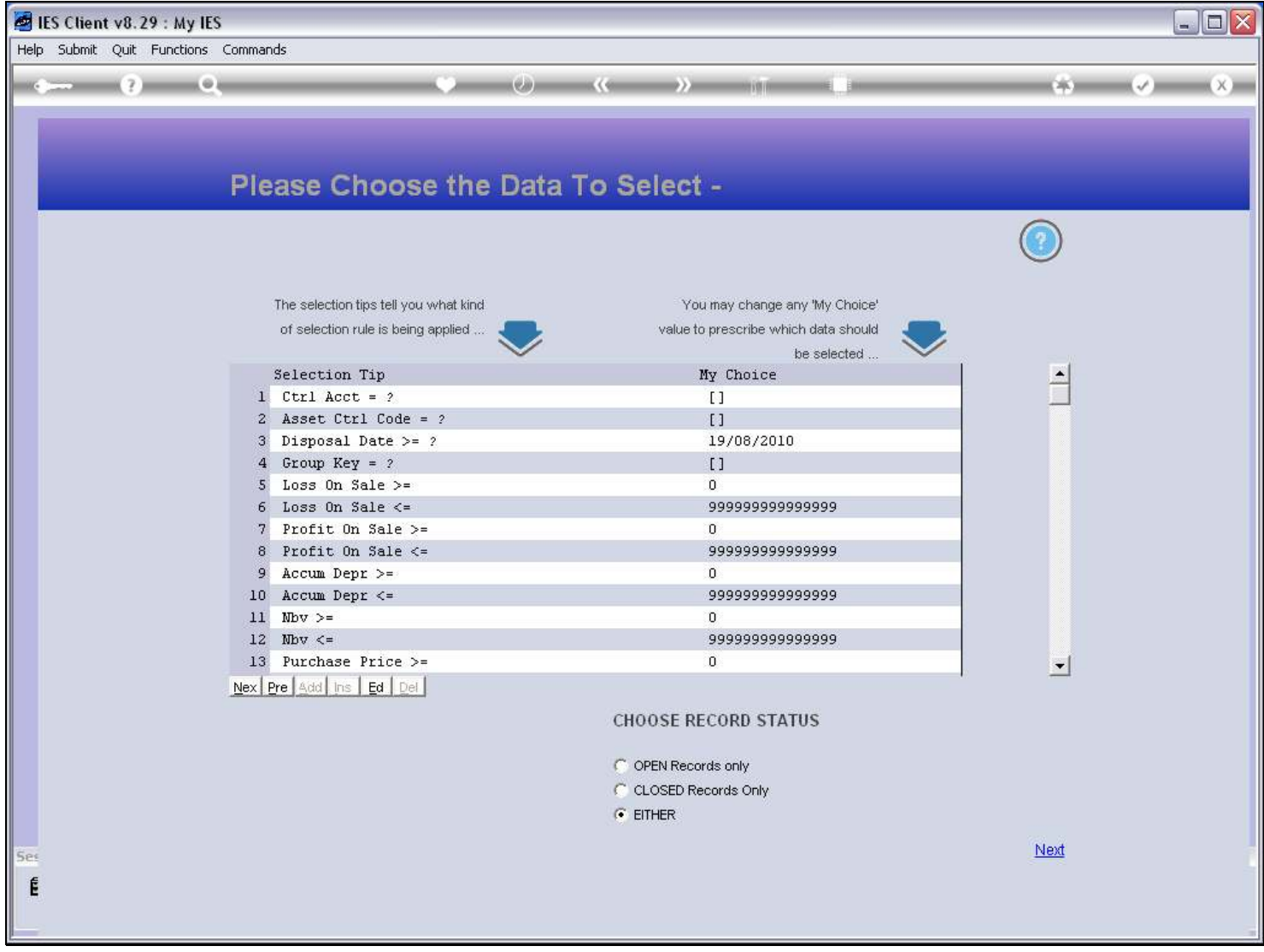

## Slide 9 - Slide 9

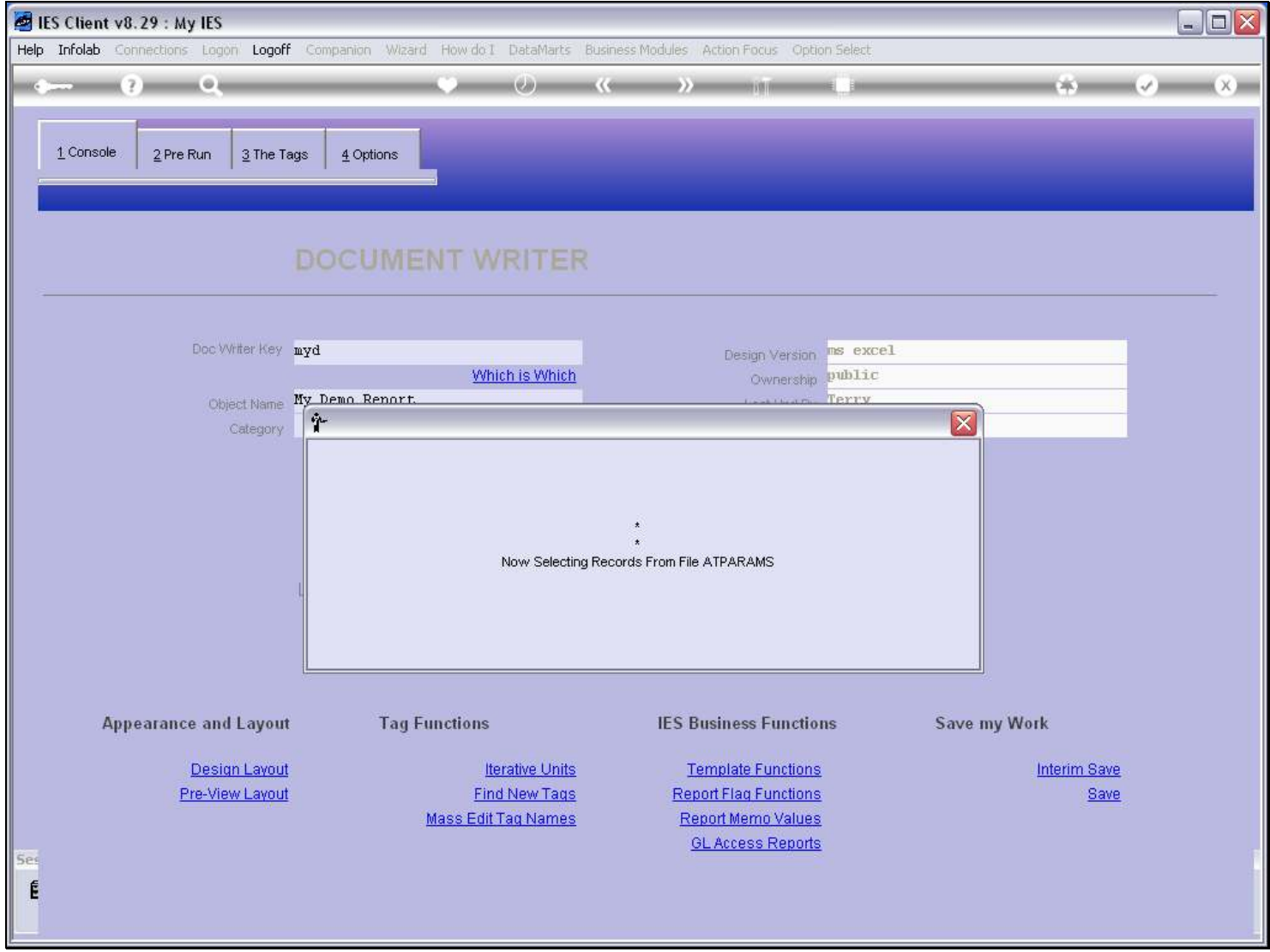

# Slide 10 - Slide 10

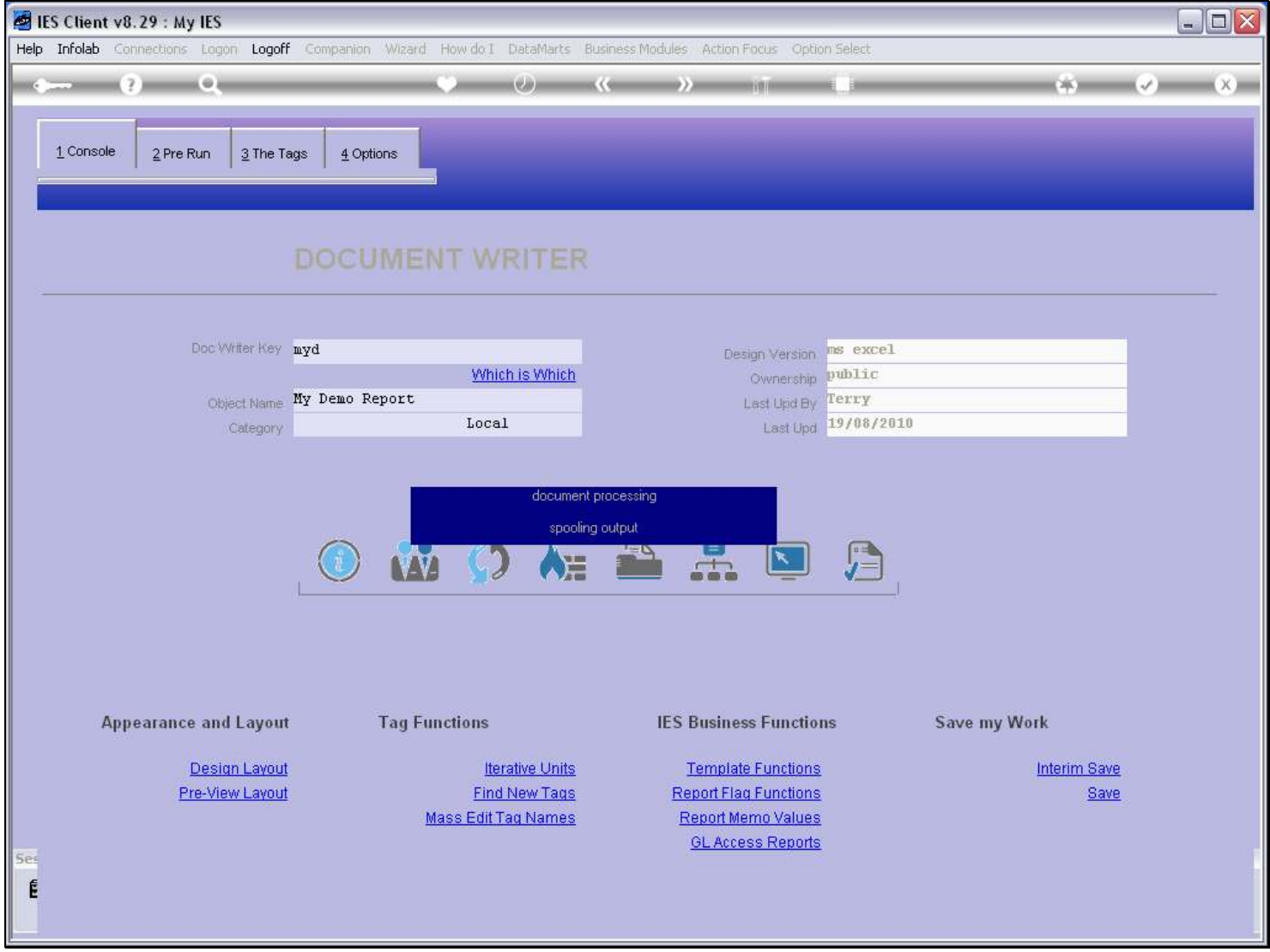

# Slide 11 - Slide 11

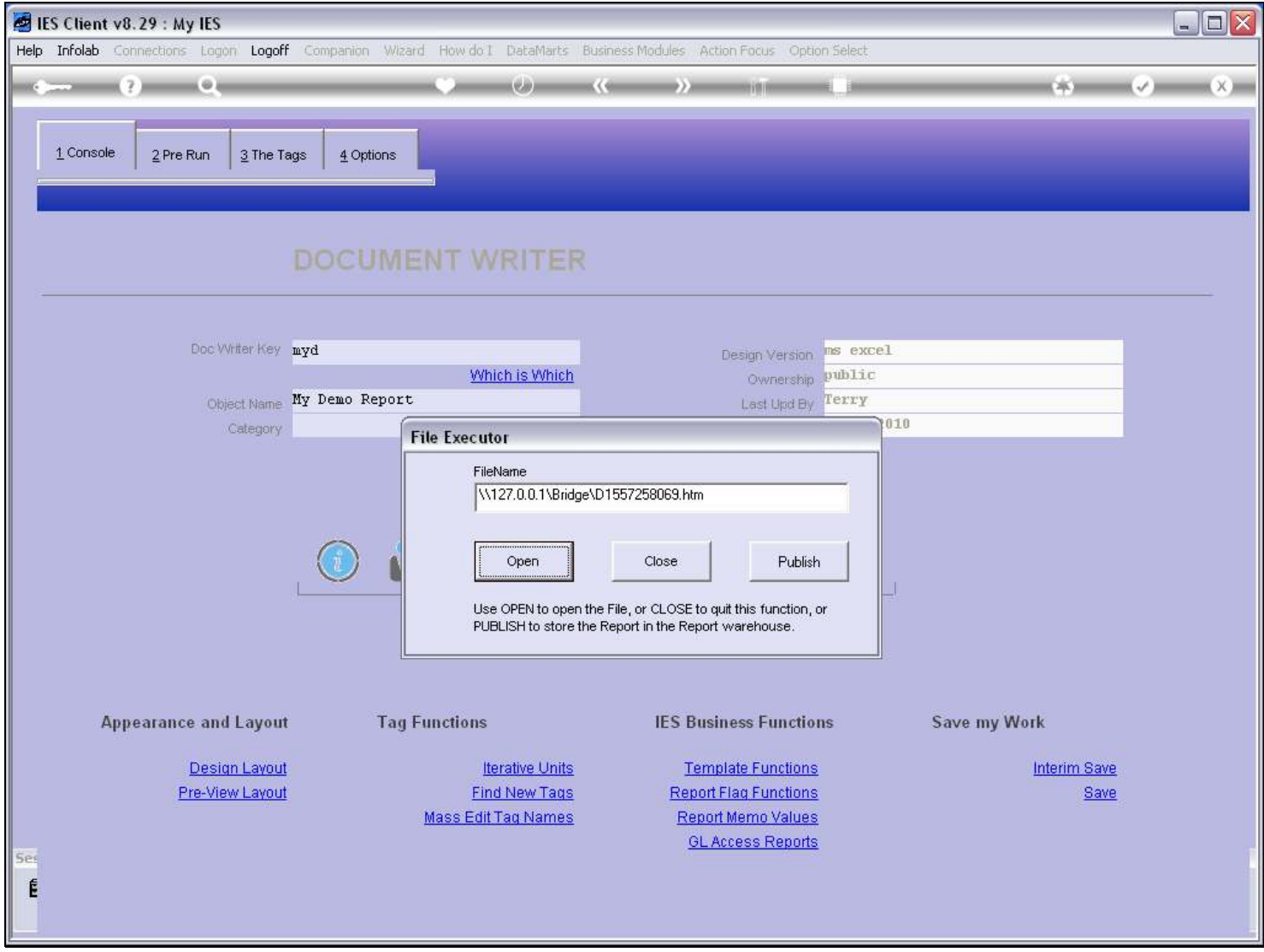

Slide notes

# Slide 12 - Slide 12

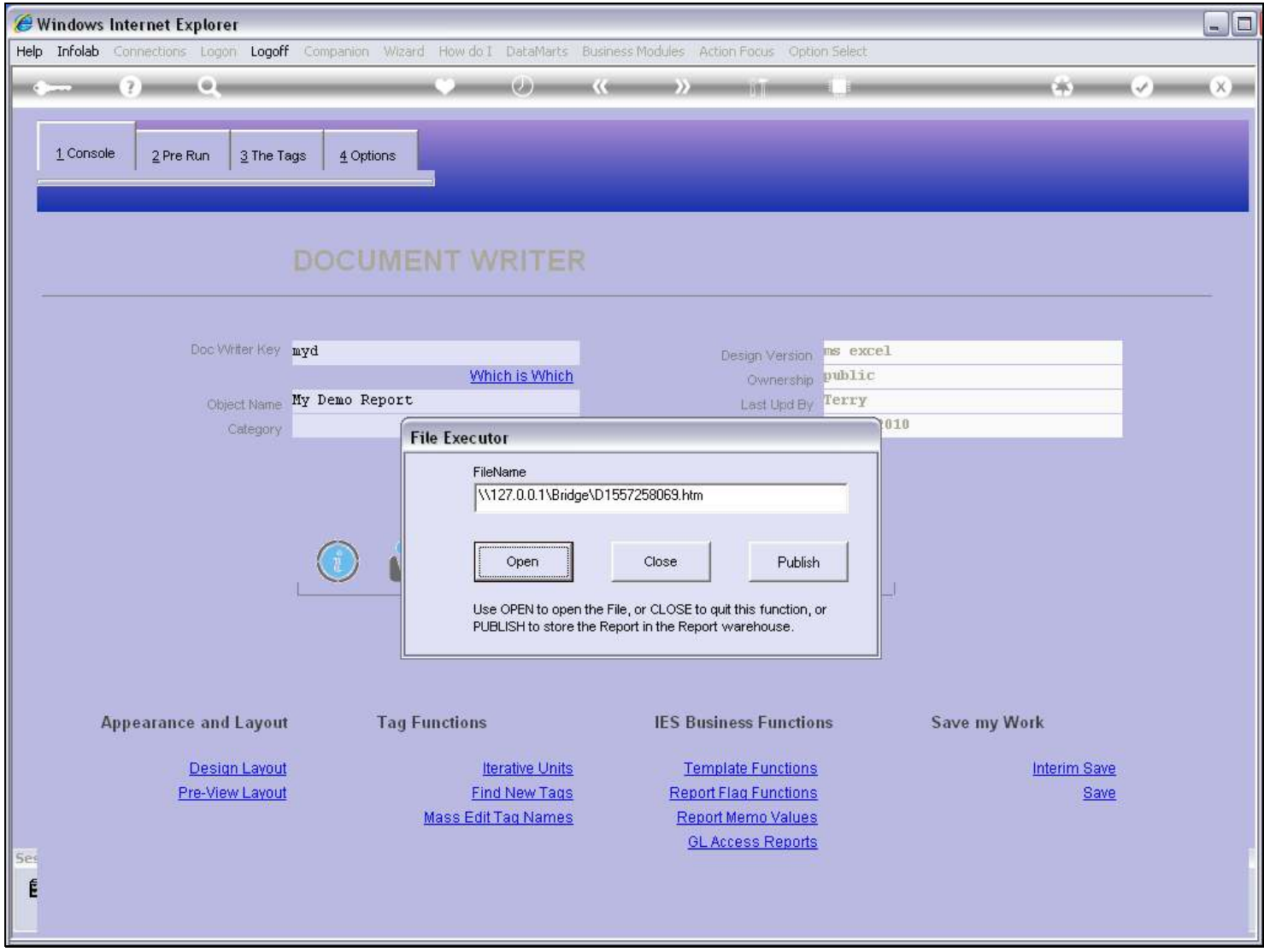

#### Slide 13 - Slide 13

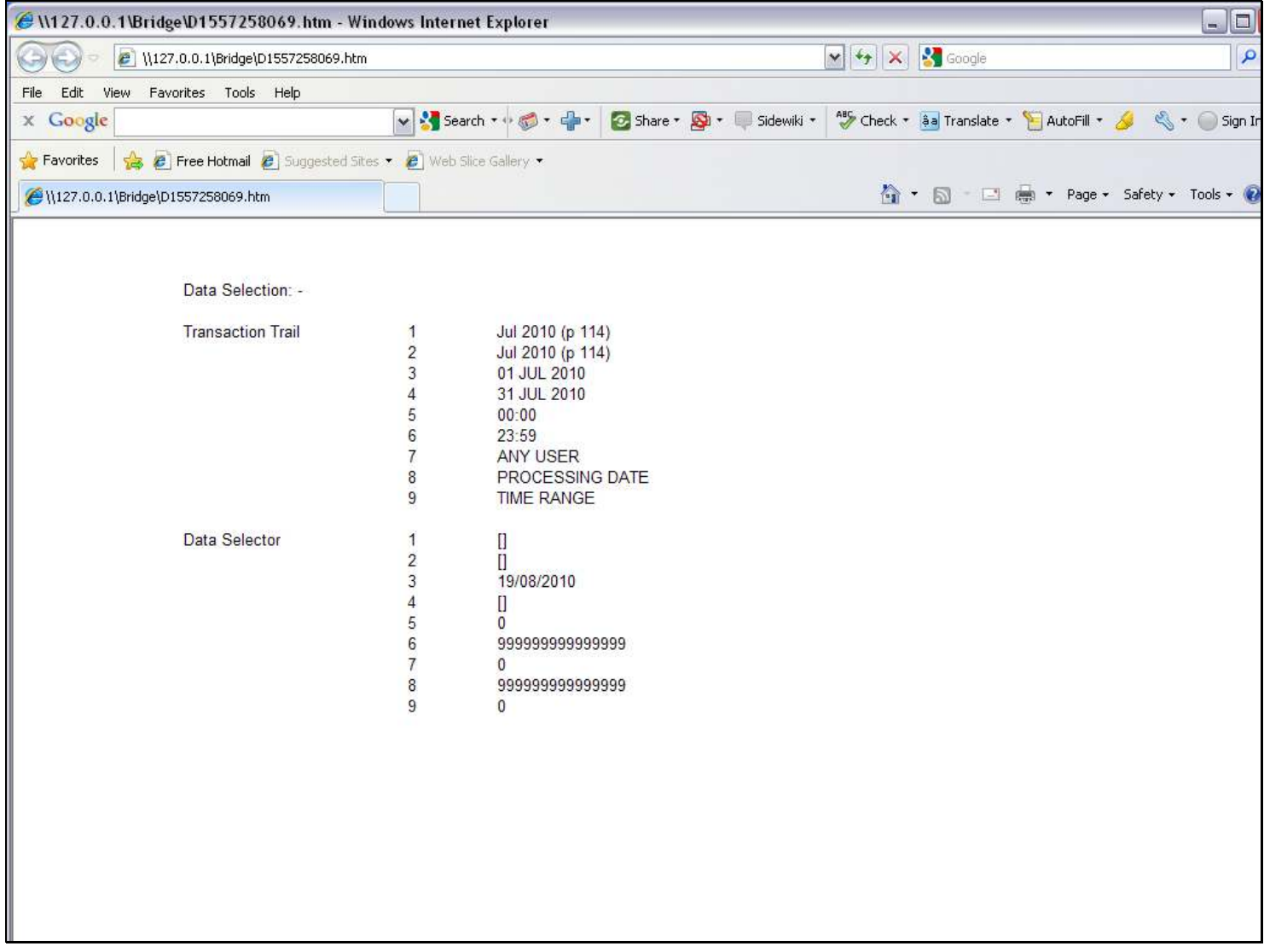

### Slide notes

And then we have the full Report result.

## Slide 14 - Slide 14

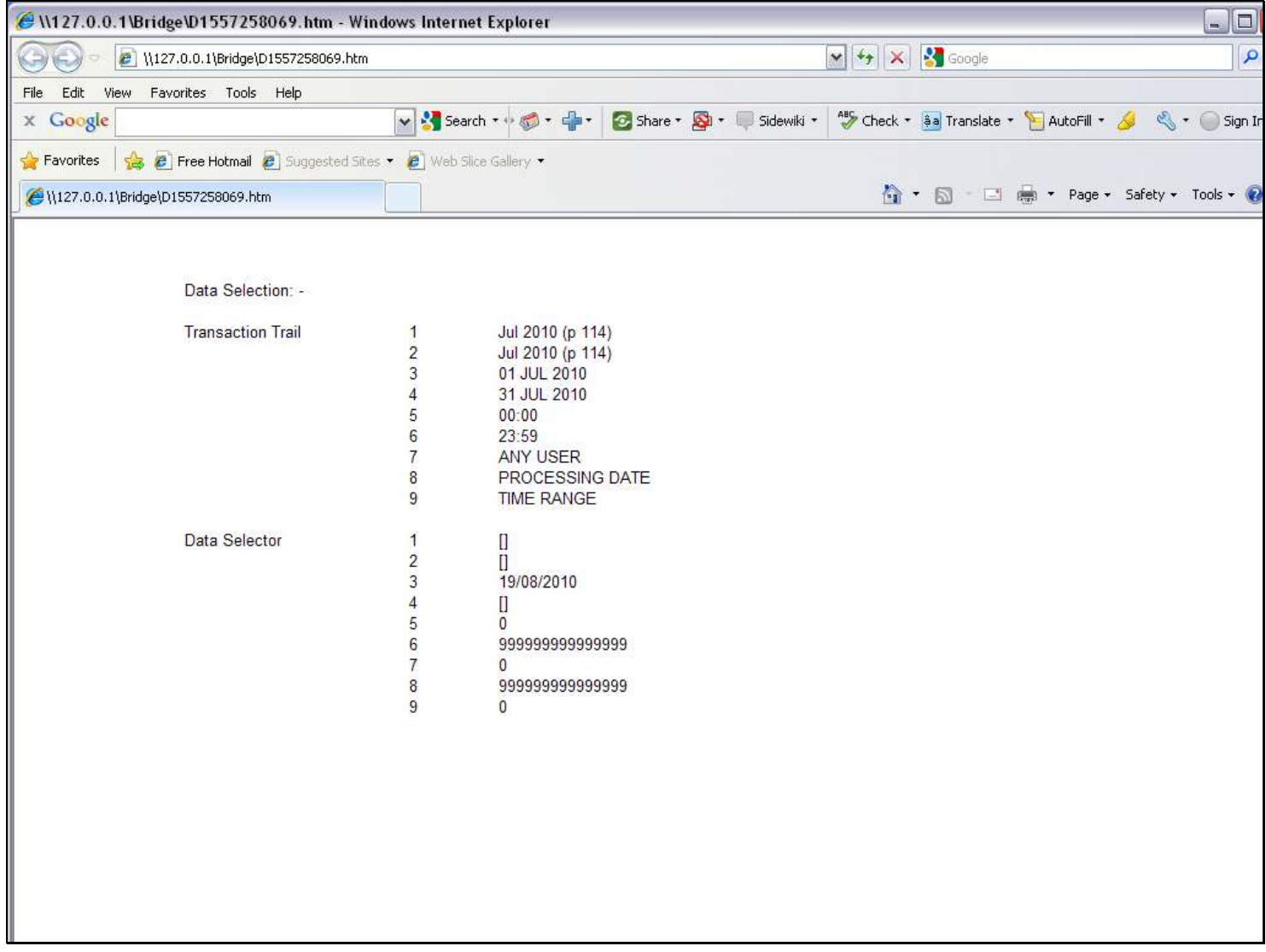

# Slide 15 - Slide 15

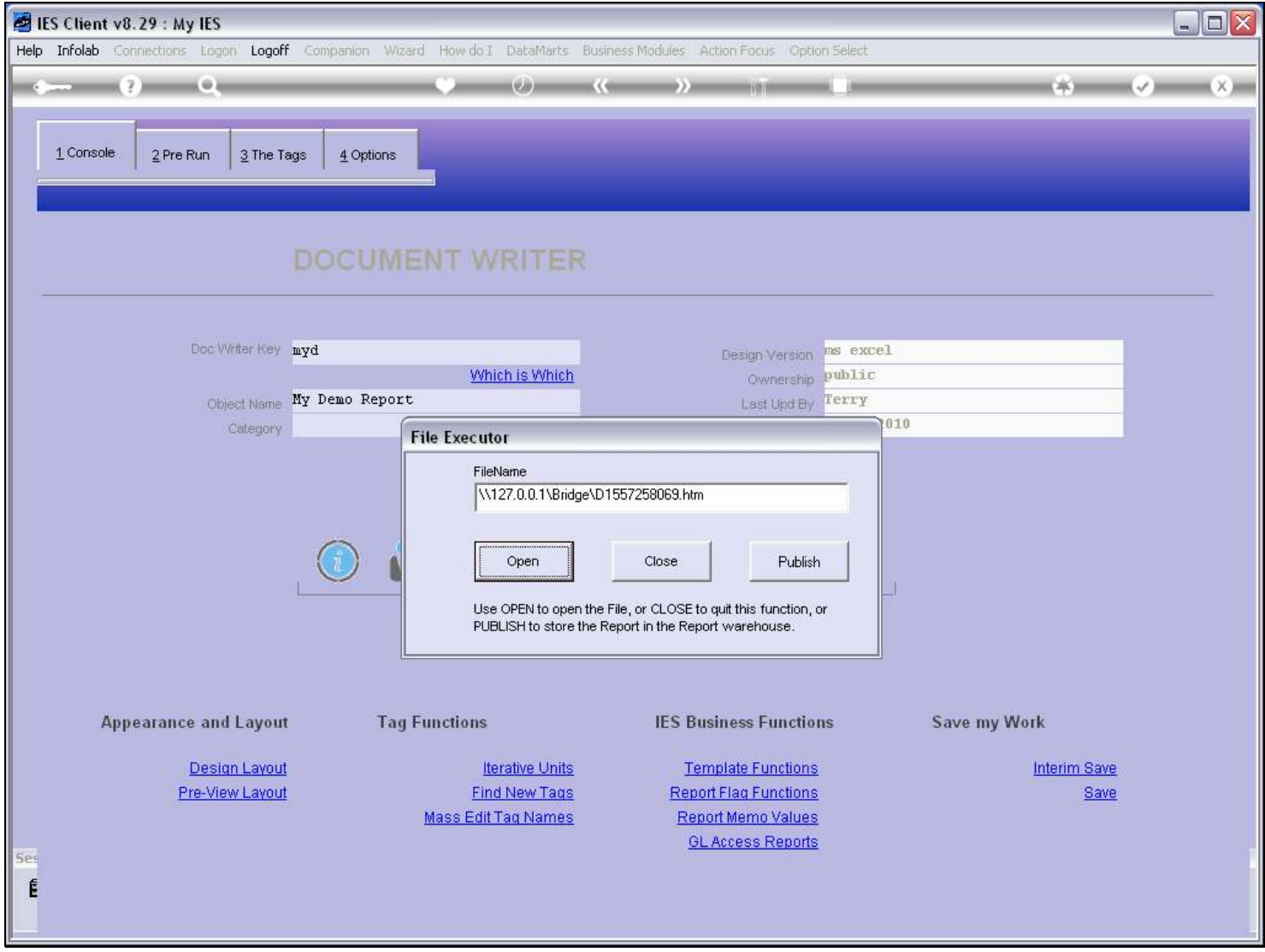

Slide notes

# Slide 16 - Slide 16

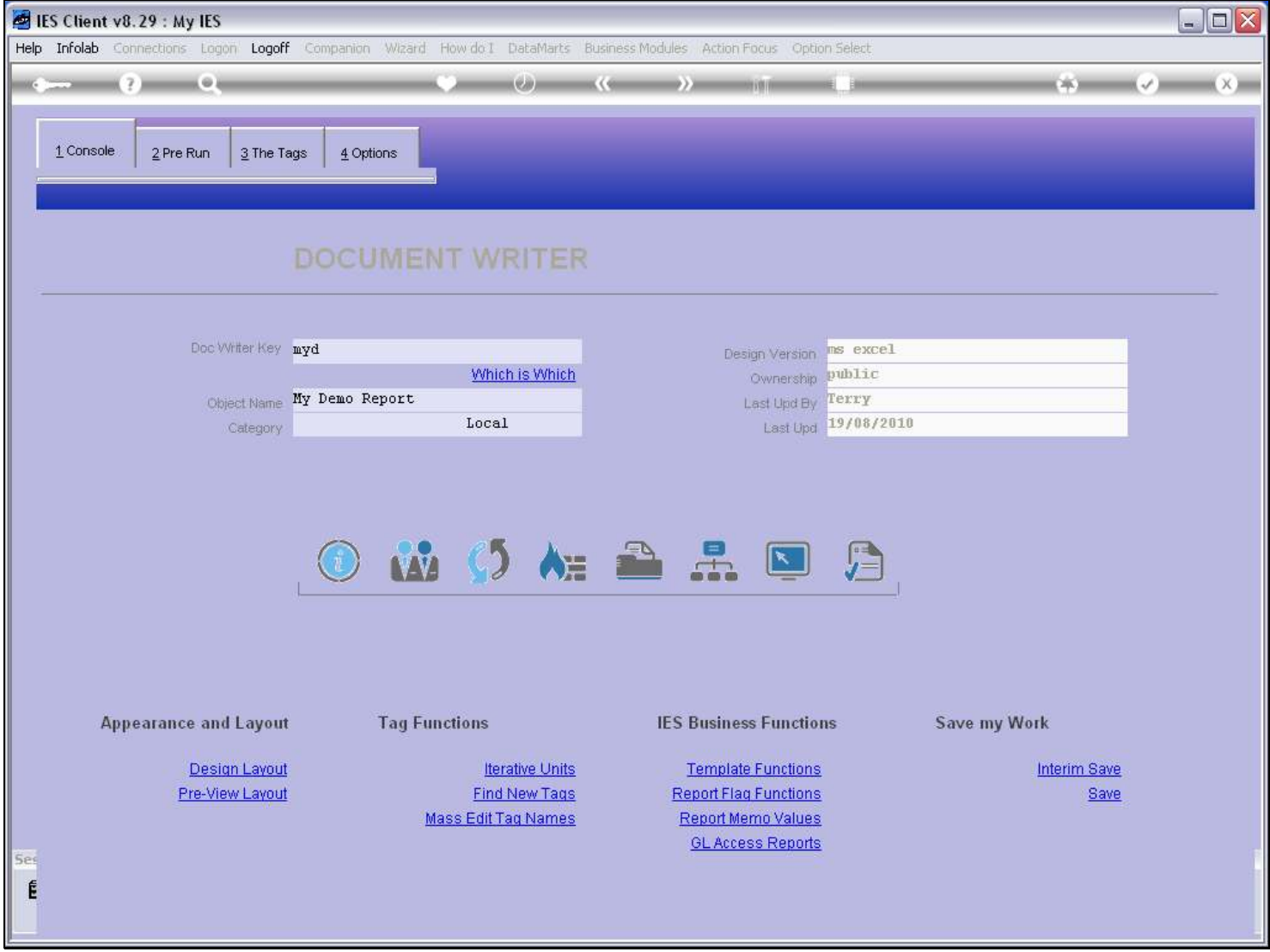

Slide notes

### Slide 17 - Slide 17

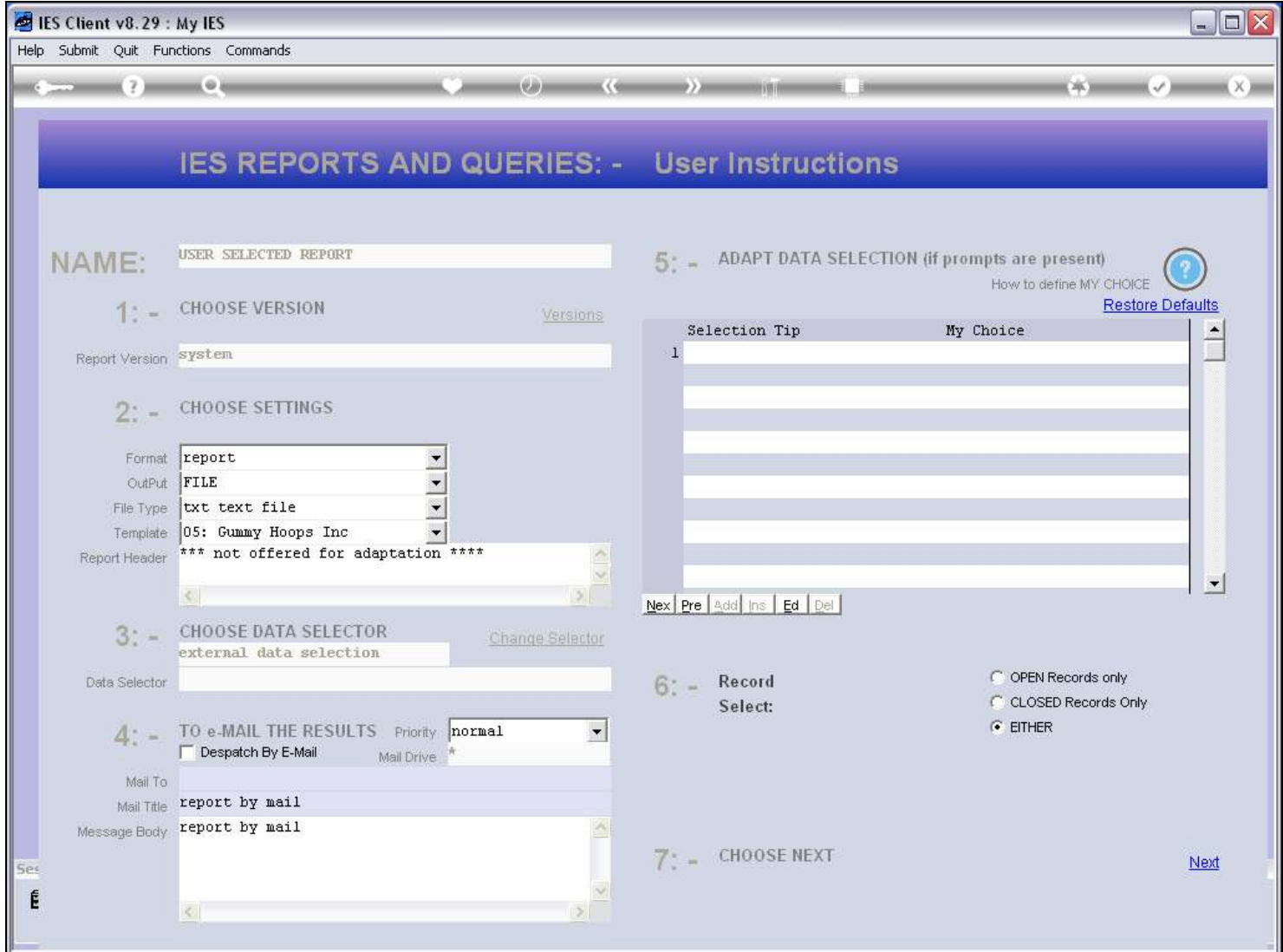

# Slide 18 - Slide 18

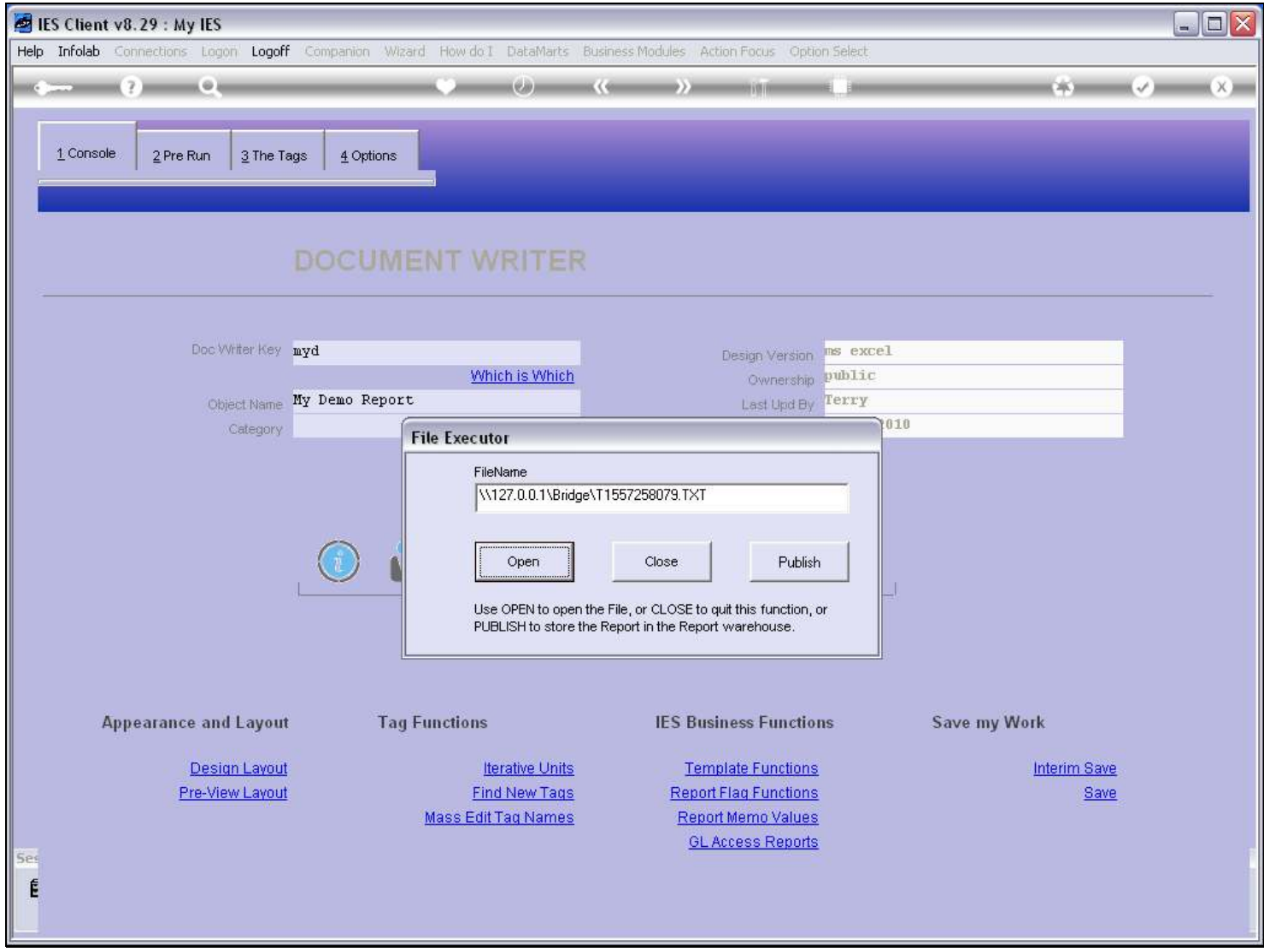

# Slide 19 - Slide 19

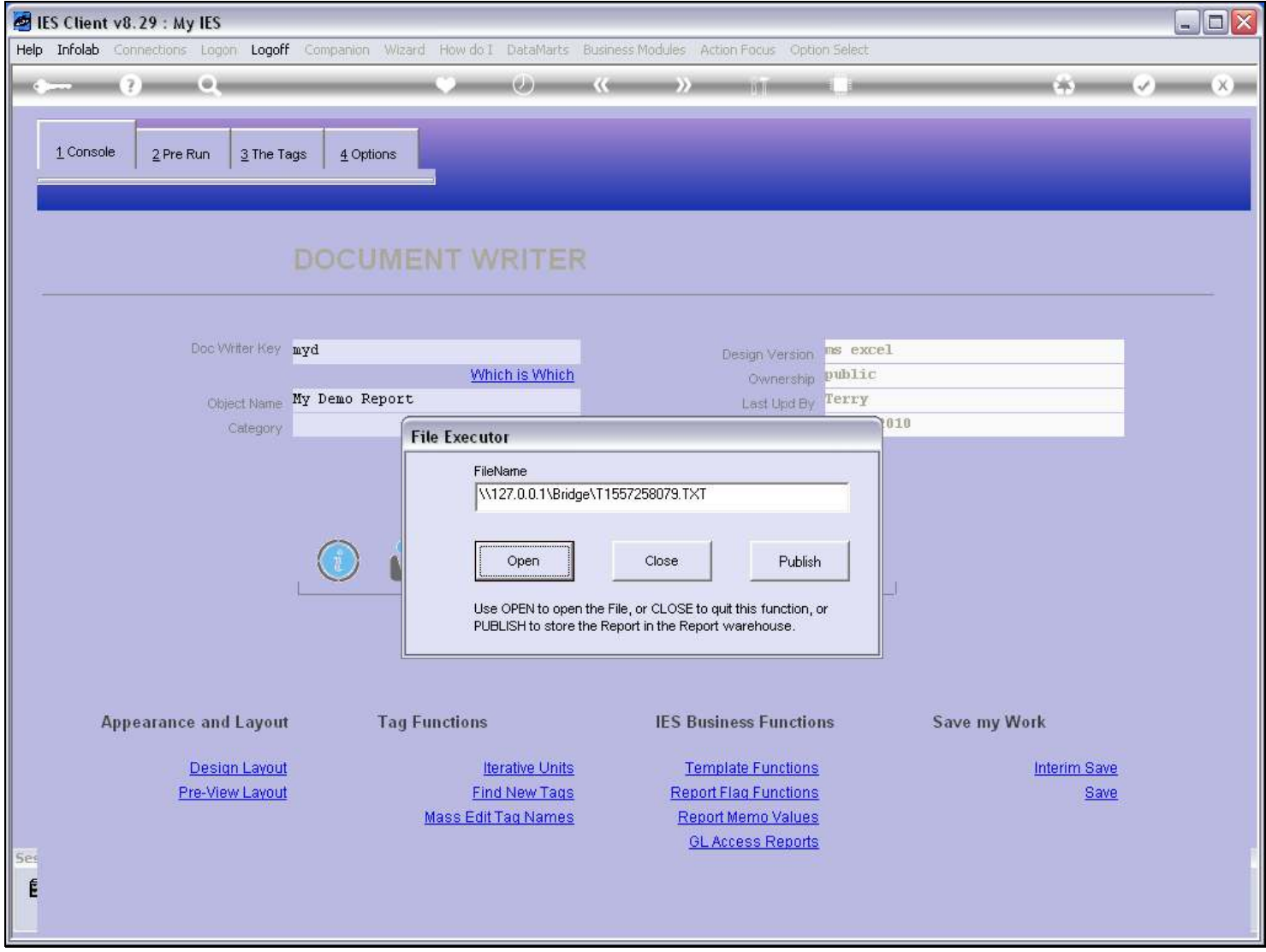

Slide notes

### Slide 20 - Slide 20

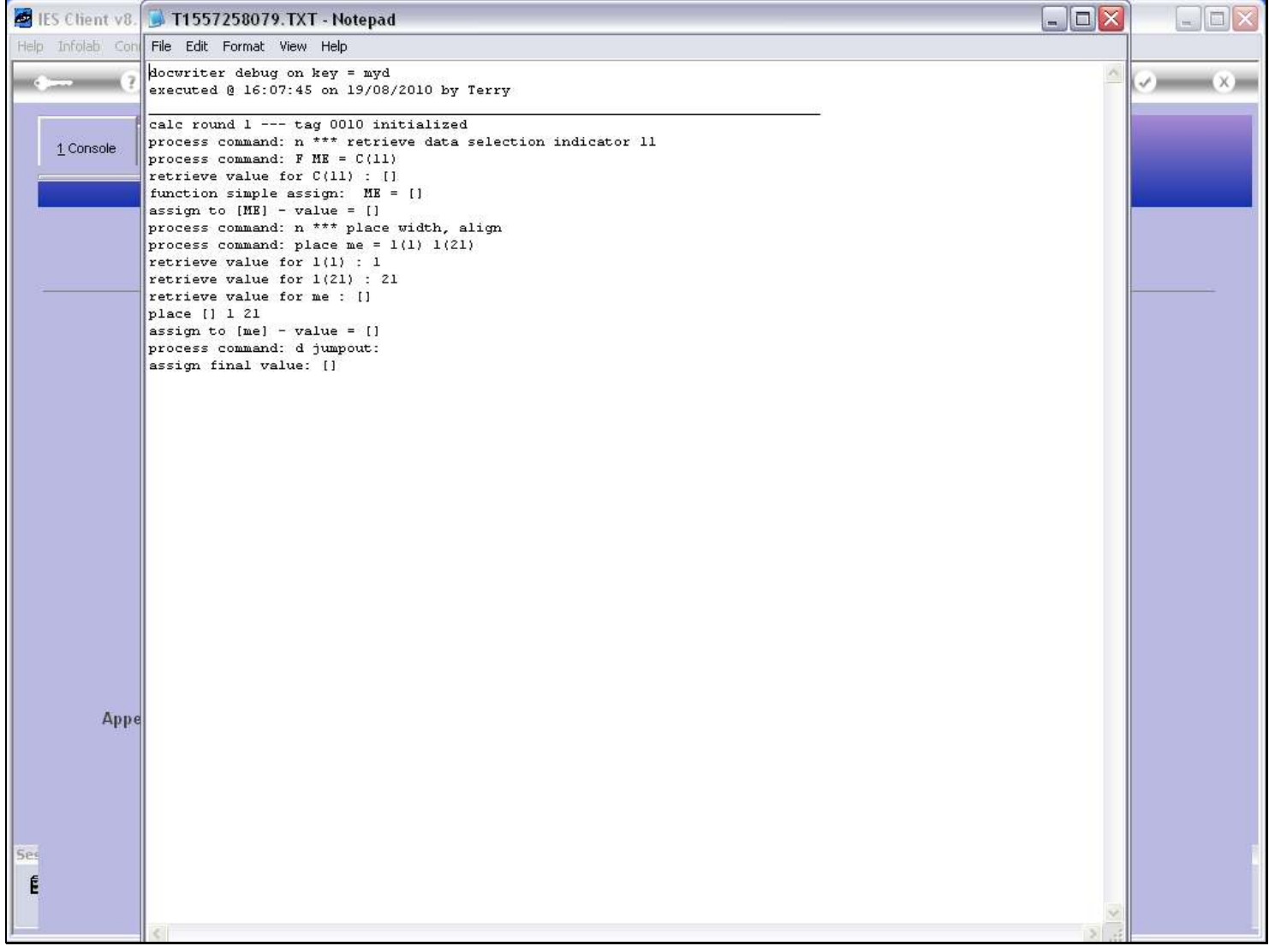

### Slide notes

Following the Report Result, we have the Debug Report for the selected Tag, which can be used to trace a problem on the Tag logic, if any.

### Slide 21 - Slide 21

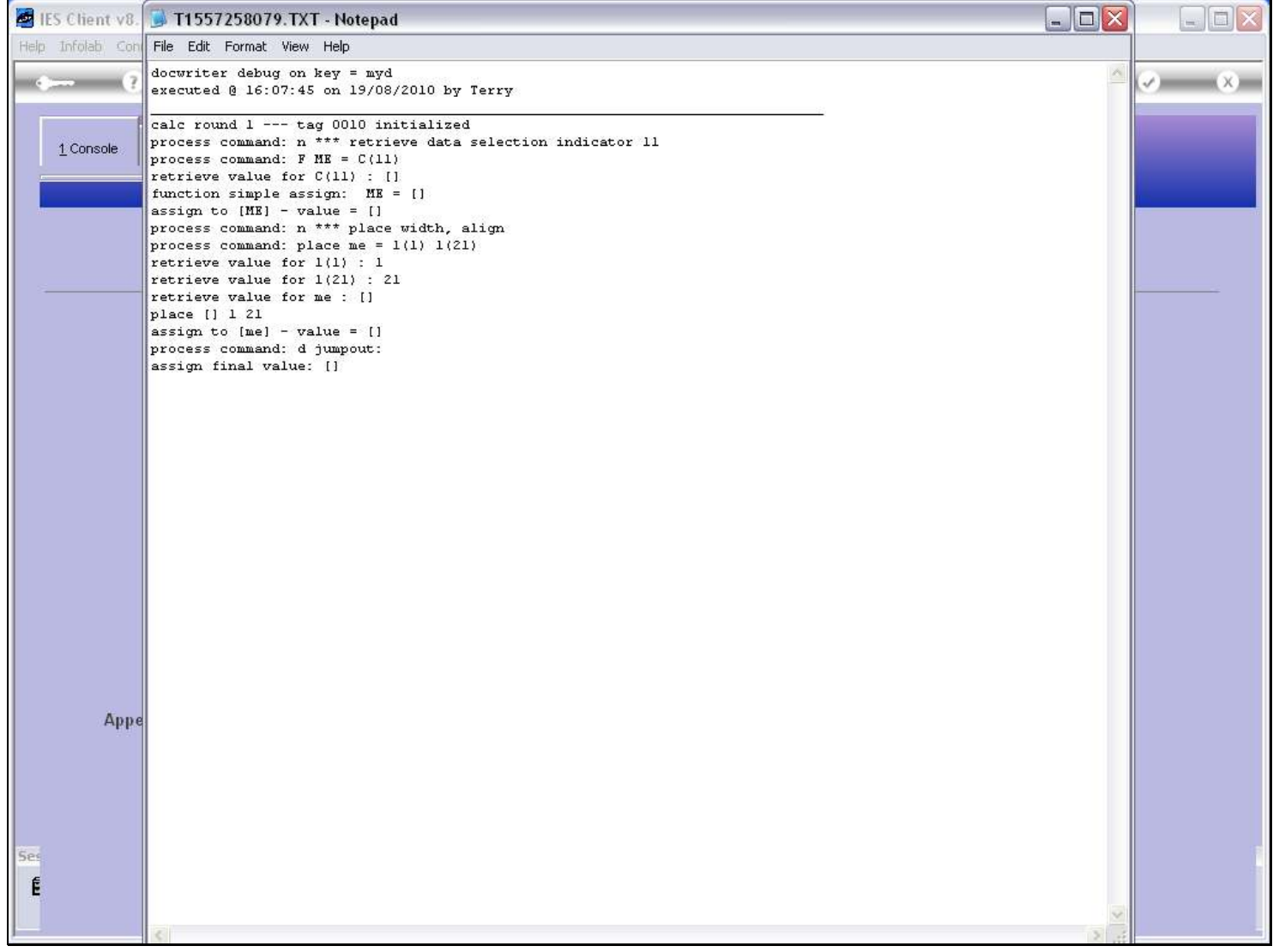

### Slide 22 - Slide 22

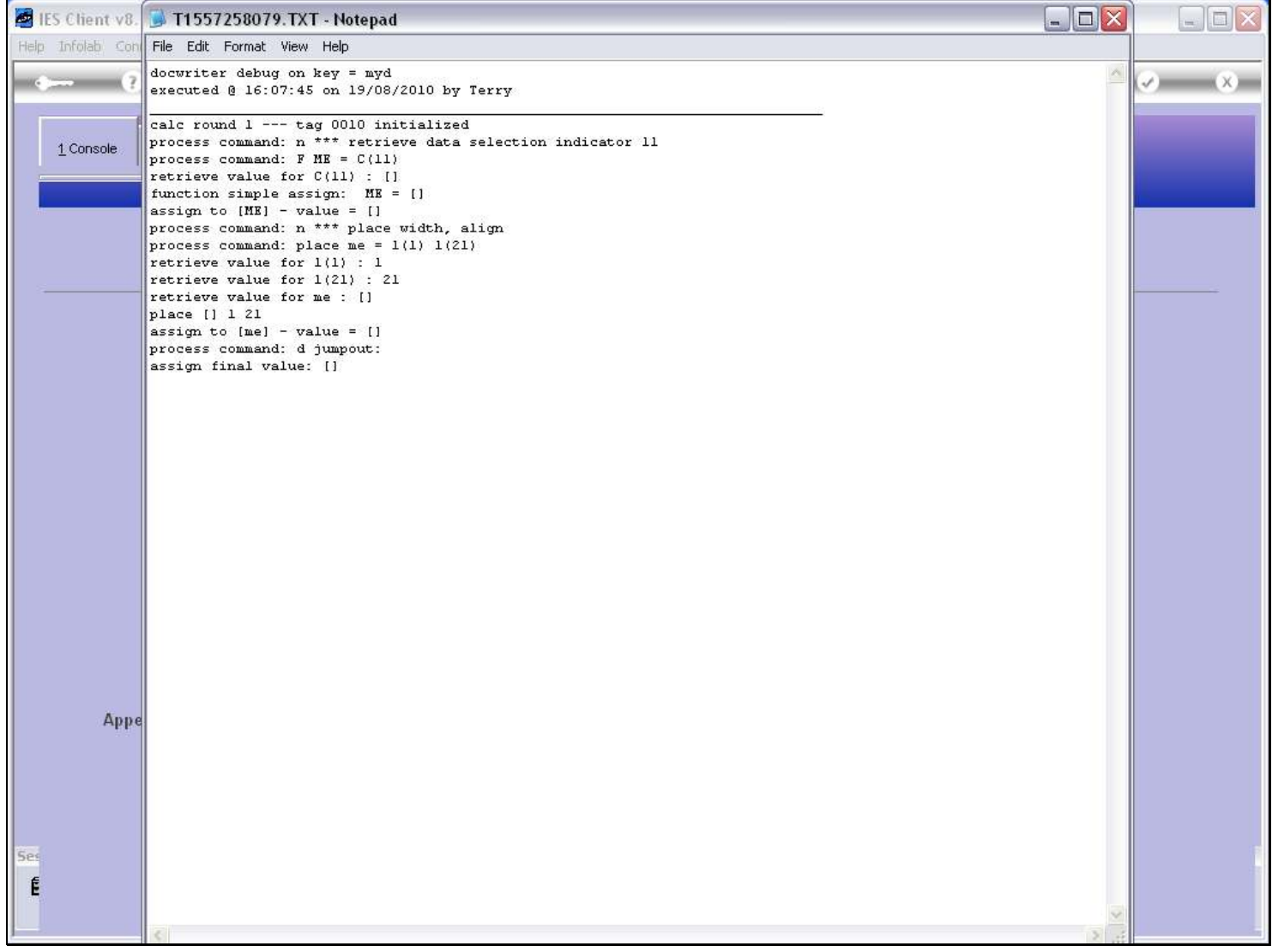